# HTML

Язык гипертекстовой разметки для написания кода страниц сайта

# «Каркас» страницы

#### $\leq$  html  $\geq$

<head>

<meta http-equiv="Content-Type" content="text/html; charset=windows-1251" /> <title>Мой сайт</title>

</head>

<body> </body>

Посмотреть в браузере

</html>

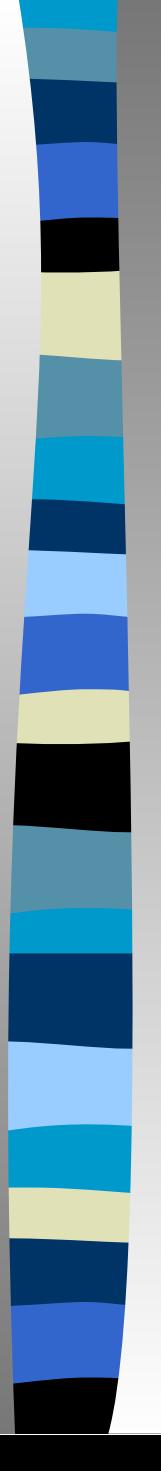

# Текст в HTML

#### $\leq$  html  $>$

<head>

<meta http-equiv="Content-Type" content="text/html; charset=windows-1251" /> <title>Мой сайт</title> </head>

<body> <p>Текст в HTML</p> <p>&nbsp;</p> </body>

Посмотреть в браузере

</html>

# Теги  $\langle p \rangle$ ,  $\langle$ strong $\rangle$ ,  $\langle em \rangle$ ,  $\langle br \rangle$

<p><strong>Полужирный текст в HTML</strong></p> <p><em>Наклонный текст в HTML</em></p> <p><font color="ff0000">Текст1 в HTML</font><br> <p align="center">Текст2 в HTML</p>

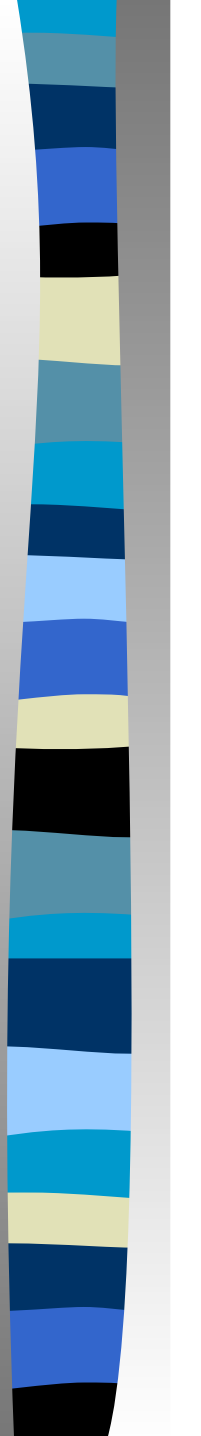

#### Теги заголовков

## <h1>Заголовок 1 уровня</h1> <h2>Заголовок 2 уровня </h2>

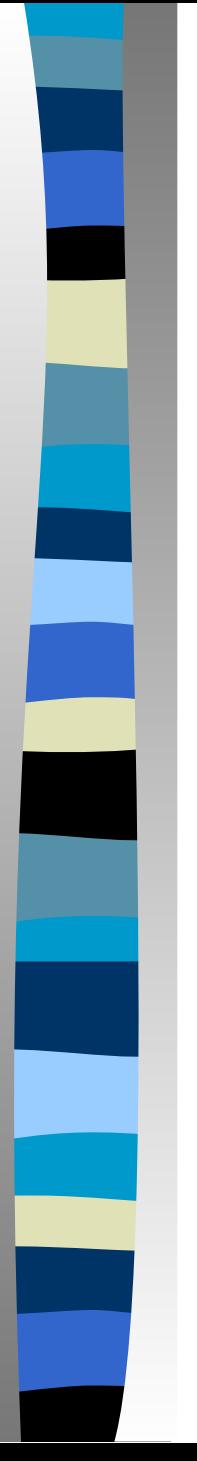

## Ненумерованные списки

 $|<sub>U</sub>|>$  <li>Элемент списка 1</li> <li>Элемент списка 2 </li>  $<$ /ul $>$ 

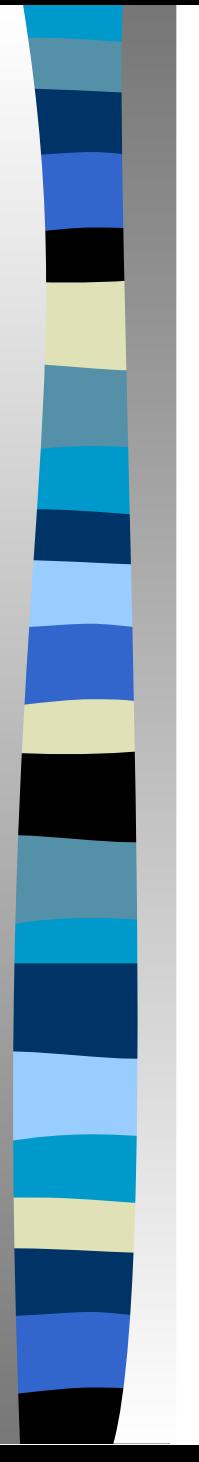

## Нумерованные списки

 $\leq$  ol $>$  <li>Элемент списка 1</li> <li>Элемент списка 2 </li>  $<|<sub>O</sub>|>$ 

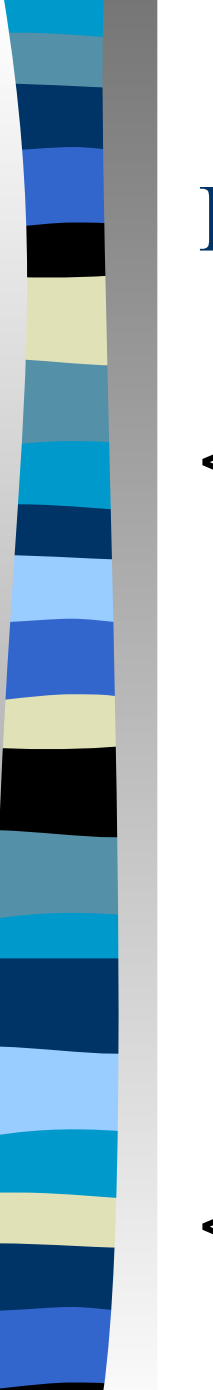

#### Вложение ненумерованных списков

 $|<sub>U</sub>|>$  <li>Элемент списка 1  $<sub>ul</sub>$ </sub> <li>Элемент списка 1.1</li> <li>Элемент списка 1.2</li>  $<$ /ul $>$  $\langle$ /li $\rangle$  <li>Элемент списка 2 </li>  $\le$ /ul>

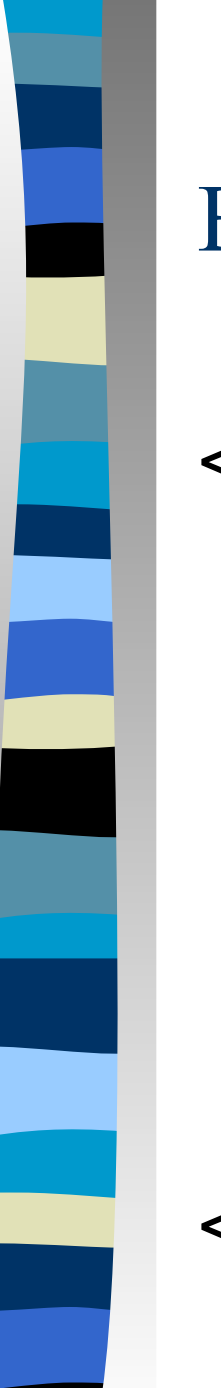

#### Вложение нумерованных списков

 $\leq$  ol $>$  <li>Элемент списка 1  $\leq$  ol $>$  <li>Элемент списка 1.1</li> <li>Элемент списка 1.2</li>  $<|<sub>O</sub>|>$  $\langle$ /li $\rangle$  <li>Элемент списка 2 </li>  $\le$ /0|>

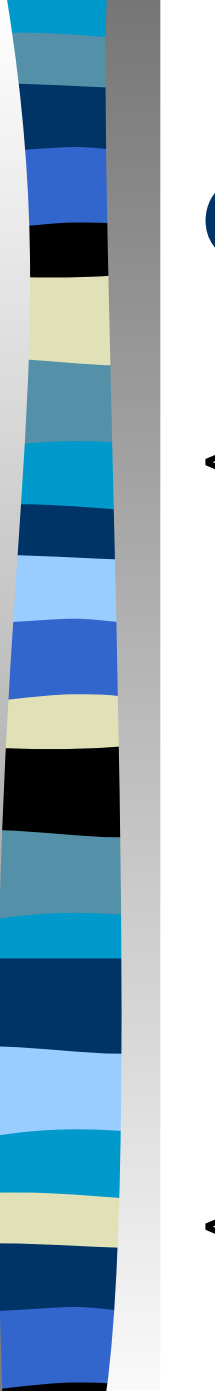

## Сложные списки

 $\leq$  ol $\geq$  <li>Элемент списка 1  $<sub>ul</sub>$ </sub> <li>Элемент списка 1.1</li> <li>Элемент списка 1.2</li>  $<$ /ul $>$  $\langle$ /li $\rangle$  <li>Элемент списка 2 </li>  $\le$ /0|>

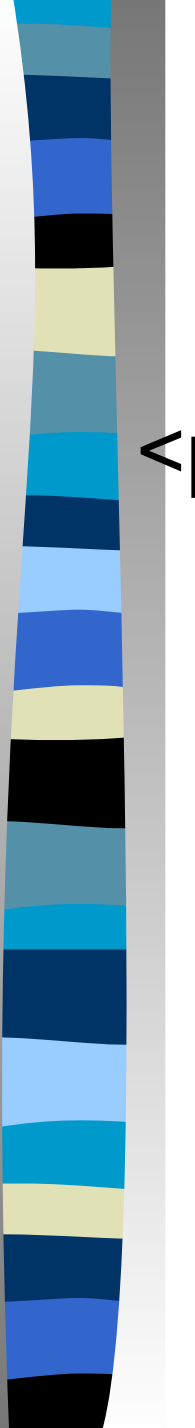

## Вставка картинок

<p align="center"><img src="5.gif" alt=" картинка" width="275" height="100"/>  $<$ /p>

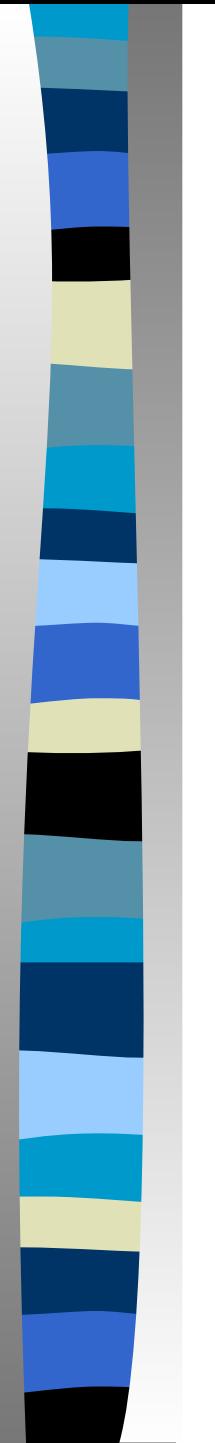

# Таблицы

<table width="300" border="1">  $<$ tr $>$  $<$ td>1 $<$ /td>  $<$ td>2 $<$ /td>  $\langle tr \rangle$ </table>

# Таблицы (продолжение 1)

<table width="300" height="100" border="0" align="center" cellpadding="5" cellspacing="10">  $<$ tr $>$ 

 <td><div align="center">1</div></td> <td><div align="center">2</div></td>  $\langle$ /tr $>$ 

</table>

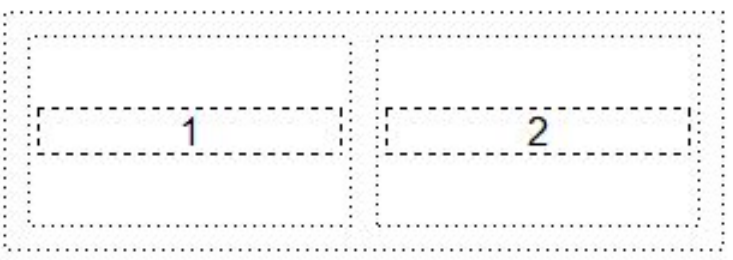

# Таблицы (продолжение 2)

<table width="300" height="100" border="0" align="center" cellpadding="5" cellspacing="10">  $<$ tr $>$ 

<td bgcolor="#999999"><div align="center">1</div></td>

<td width="260" background="5.gif"><div

align="center">

- $<$ h1>2 $<$ /h1>
- $\langle$ div> $\langle$ td $\rangle$

 $\langle$ tr>

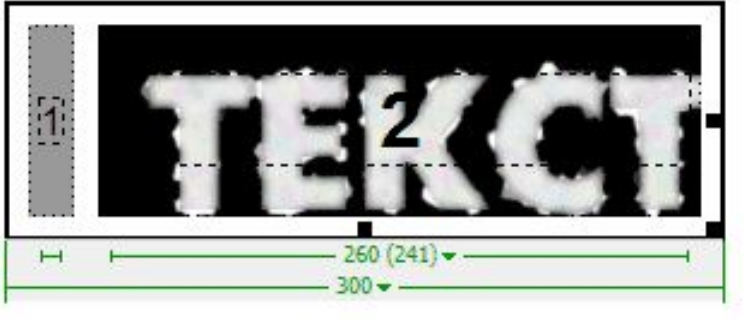

</table>

# **Таблицы в HTML-документах - <TR ...> … </TR>**

## **■ <TR ...> ... </TR>** - определитель ряда таблицы

## *■ Атрибуты*

- **– ALIGN="**align" выравнивание текста по левому (*left*), правому (*right*) краю (по умолчанию - по центру (center))
- **– VALIGN=**alignment определяет положение текста в ячейках таблицы - вырвнивание к верху (top), к низу (bottom) или по центру (по умолчанию)

#### *■ Дополнительно (в реализациях*

*различных броузеров)*

**– BGCOLOR=**color - цвет фона ряда таблицы

#### **Таблицы в HTML-документах - <TD ...> … </TD>**

**<TD ...> … </TD> -** определитель ячейки таблицы, помещается внутри определителя ряда <TR ...> ... </TR>

#### *Атрибуты*

- **COLSPAN=***colspan* определяет количество столбцов, которые занимает ячейка
- **ROWSPAN***=rowspan* определяет количество рядов, которые занимает ячейка
- **NOWRAP** запрещает разрыв строки текста внутри ячейки
- **WIDTH** задает ширину ячейки в пикселях
- **HEIGHT** задает высоту ячейки в пикселях
- **ALIGN=***"align"* выравнивание текста по левому (*left*), правому (*right*) краю (по умолчанию - по центру (center))
- **VALIGN=***alignment* определяет положение текста в ячейках таблицы вырвнивание к верху (top), к низу (bottom) или по центру (по умолчанию)

*Дополнительно (в реализациях различных браузеров)*

**BGCOLOR=**color - цвет фона в таблице

**BORDERCOLOR=color** - определяет цвет рамки таблицы; может использоваться совместно с BORDERCOLORDARK, BORDERCOLORLIGHT

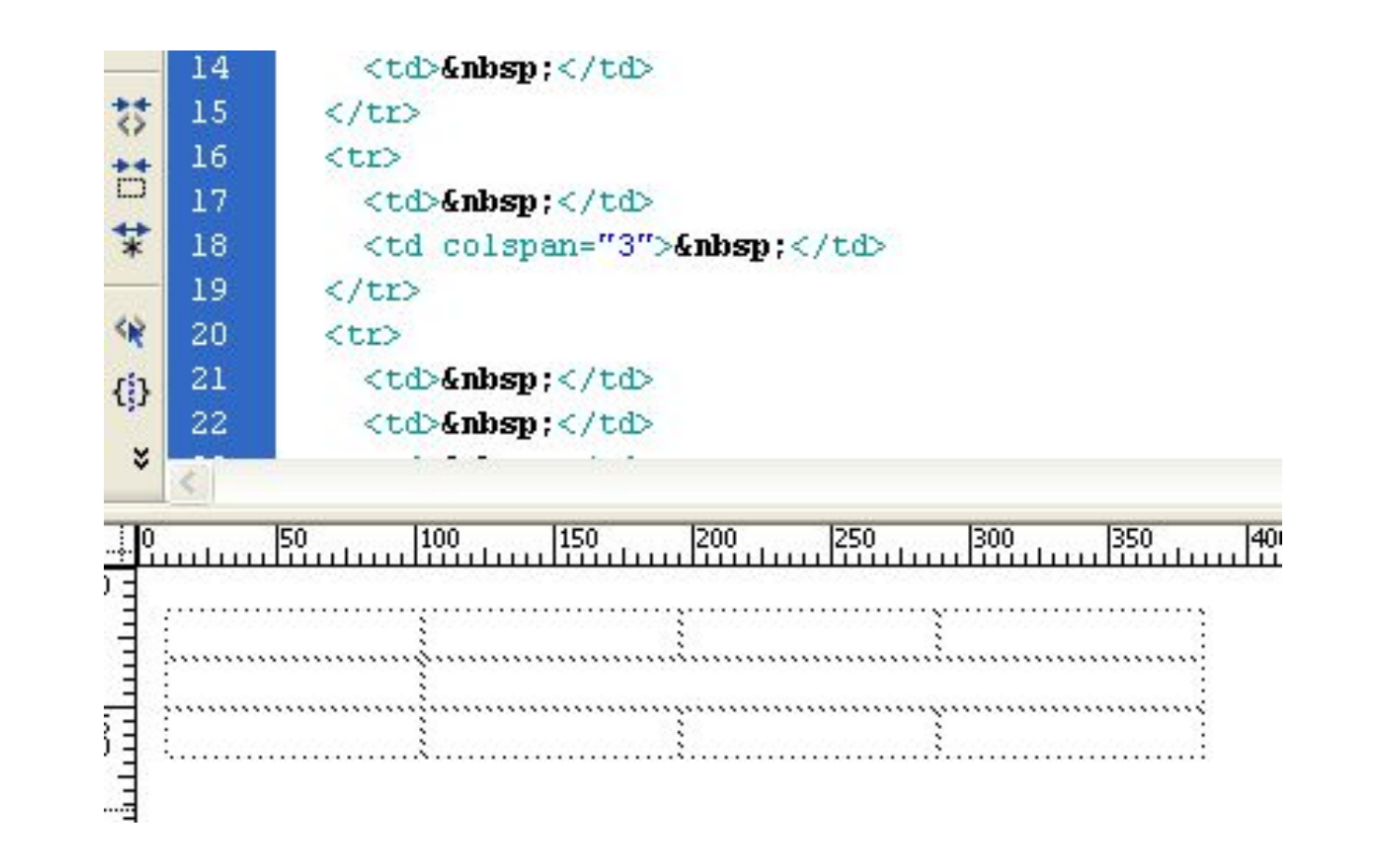

# Таблицы - Пример

<TABLE BORDER=3 WIDTH=40% CELLPADDING=5 ALIGN=CENTER> <CAPTION><B>Requirements for Netscape Gold</B></CAPTION>  $<$ TR $>$   $<$ !-- Row 1 (Header items) -- $>$ <TH>Platform, OS</TH> <TH>PC Requirements</TH>  $<$ /TR $>$ <TR ALIGN=CENTER><!-- Row 2 --> <TD>Windows</TD> <TD>486, HDD 5MB, 8MB</TD> </TR> <TR ALIGN=CENTER><!-- Row 3 --> <TD>Macintosh</TD> <TD>68020, HDD 5MB, 8 MB</TD>  $<$ /TR $>$ <TR ALIGN=CENTER><!-- Row 4 --> <TD>Unix</TD> <TD>N/A, HDD 6 MB, 16 MB</TD> </TR>  $<$ /TABI F $>$ 

#### Requirements for Netscape Gold

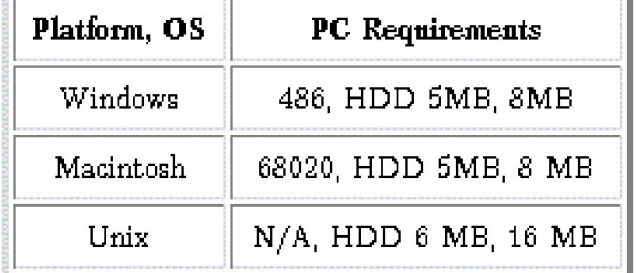

## **Формы - Интерактивный элемент World Wide Web**

#### Добавить запись в гостевую книгу

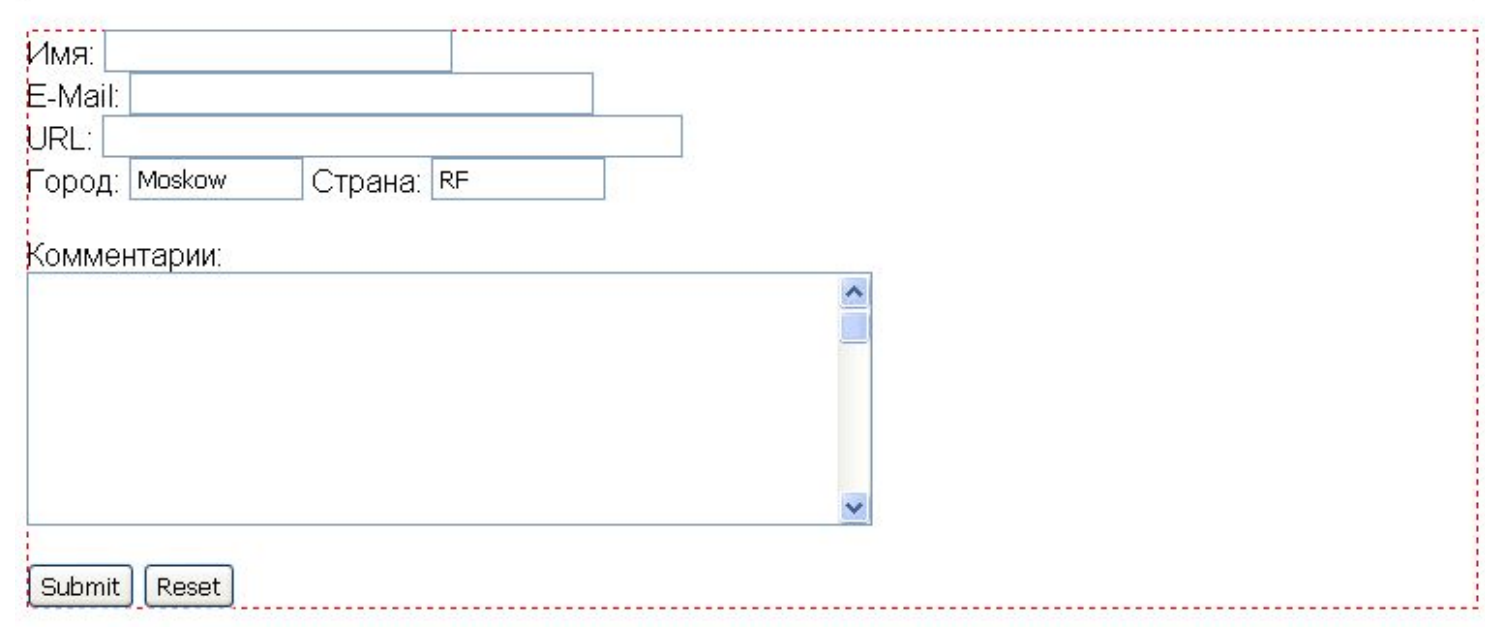

#### **Пример HTML-текста формы**

 $\hbox{\tt >}$ 

<head>

 $\langle$ title> Добавить запись в гостевую книгу  $\langle$ /title>

</head>

<body>

<center>

<h1>Добавить запись в гостевую книгу </h1>

</center>

 $\langle h r \rangle$ 

 <form method=POST action="http://cad.polytech.kiev.ua/cgi bin/cadguestbook.pl">

Имя:

```
 <input type=text name=realname size=30><br>
    E-Mail: <input type=text name=username size=40><br>
    URL: <input type=text name=url size=50><br>
    Город: 
    <input type=text value=Moskow name=city size=15> 
    Страна: 
    <input type=text value=RF name=country 
      size=15<\pmb{\sim} Комментарии:<br>
    <textarea name=comments COLS=70 ROWS=8></textarea><p>
    <input type=submit> <input type=reset>
  </form>
</body>
```
</html>

# **Формы**

#### **<FORM METHOD="**type**" ACTION="**URL**" ENCTYPE="**MIME type**">**

<INPUT>

<SELECT>…. </SELECT>

<OPTION>…. (</OPTION>)

<TEXTAREA>…. </TEXTAREA>

#### **</FORM>**

*Aтрибуты:*

**ACTION=**"URL" - URL, по которому передается содержимое формы

**METHOD=**"GET" or "POST" - способ/метод пересылки протоколом HTTP содержимого формы

**METHOD=**"GET" (по умолчанию) - содержимое формы добавляется к URL

**METHOD=** "POST" - содержимое формы пересылается HTTPсерверу в виде сообщения

**ENCTYPE =** "MIME type" - MIME-тип данных, пересылаемых к HTTP-серверу методом POST

## **<INPUT> - Определитель полей ввода в формах**

**<INPUT TYPE=**"type" **NAME=**"var-name" **VALUE=**"default\_string" **SIZE=**"n" **MAXLENGTH=**"nmax" **ALIGN**="position" **SRC**="URL"**>**

#### *Атрибуты:*

**TYPE=** "type" - ввод строки текста

**VALUE=**"default\_string" - начальное значение содержимого полей ввода

**NAME=**"var-name" - присваивает имя "var-name" вводимым данным

**SIZE=**"n" **, MAXLENGTH=**"nmax" - определяют размер отображаемого поля текста и длину текстового буфера для типов "text" и "password"

**ALIGN**="top", "middle", "bottom" - привязка текста и графического образа для **TYPE=**"image"

**SRC**="URL"- используется для указания URL интерактивного образа

## **TYPE - Атрибут типа полей ввода в формах**

**TYPE=** "text" - ввод строки текста

"password"- ввод пароля - при вводе текст заменяется "звездочками"

"radio" - группа "радиокнопок", из которых может быть выбрана только одна

"checkbox" - ввод логических элементов, определяемых значением **Вкл./Выкл.**

"hidden" - неотображаемый элемент текста, применяемый для связи форм

"reset" - управляющая кнопка для сброса всех полей формы

 "submit" - управляющая кнопка, инициирующая пересылку данных к серверу

"image" - управляющая кнопка, инициирующая пересылку данных к серверу

#### **<SELECT> - Элементы меню в формах**

**<SELECT NAME="var-name" MULTIPLE SIZE="n" > <OPTION VALUE="value" SELECTED>** Item\_1 **<OPTION >** Item\_2 **</SELECT>**

*Атрибуты:*

**NAME="var-name"** - имя переменной, ассоциированное с вводимым элементом **SELECT**

**MULTIPLE** - определяет формат меню в виде списка с прокруткой, а также допускает выбор множества элементов списка **OPTION**

**SIZE="n"** - определяет количество элементов в списке прокрутки

**OPTION** - элементы списка **SELECT**

**VALUE="**value**"** - определяет величину, присвоенную данному элементу списка **OPTION**

**SELECTED** - отмечает предварительно выбранный элемент списка **OPTION**

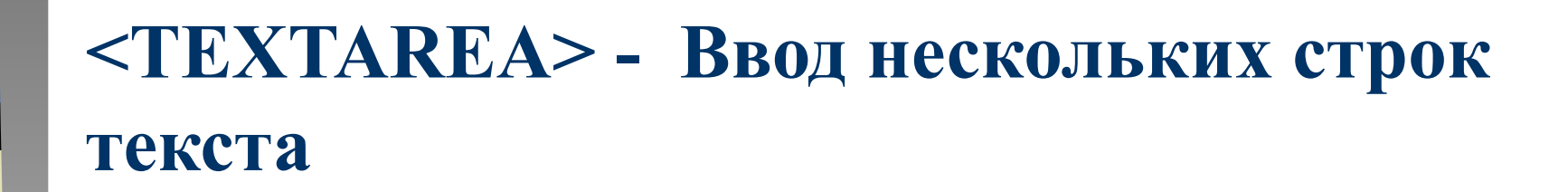

**<TEXTAREA NAME="var-name" ROWS="n" COLS="m" >** *Default text to be displayed* **</ TEXTAREA >**

*Атрибуты:*

**NAME="var-name"** - имя переменной, ассоциированное с вводимым текстом в форме **TEXTAREA**

**ROWS="n"** - количество рядов в зоне ввода текста **COLS="m" >** - количество колонок в зоне ввода текста

## **<TEXTAREA> - Ввод нескольких строк текста - Пример**

**<form method=POST action="**/cgi-bin/cadguestbook.pl**"> Comments:<br>**

**<textarea name=comments COLS=70 ROWS=8>**

**Any comments are highly appreciated. Thank you! </textarea><p> <input type=submit> <input type=reset> </form>**

## **Элементы <CHECKBOX> -Флагипереключатели**

**<INPUT TYPE="checkbox" NAME="var#-name" CHECKED > Text\_Item\_#**

#### …. **<INPUT TYPE="checkbox" NAME="var#-name" > Text\_Item\_#** *Example*

<FORM action="/cgi-bin/terra-dbase/terra.cgi"method=GET>

Текст 1 <P><HR>

Текст 2: <INPUT type="text" name="string" size=50> <P>

Текст 3:

<INPUT type="checkbox" name="ch" value="artist"> Текст 4 <INPUT type="checkbox" name="ch" value="sculptor"> Текст 5 <INPUT type="checkbox" name="ch" value="folk art"> Текст 6 <INPUT type="submit" value="Submit Query"> <INPUT type="reset" value="Reset Form"><BR> </FORM>

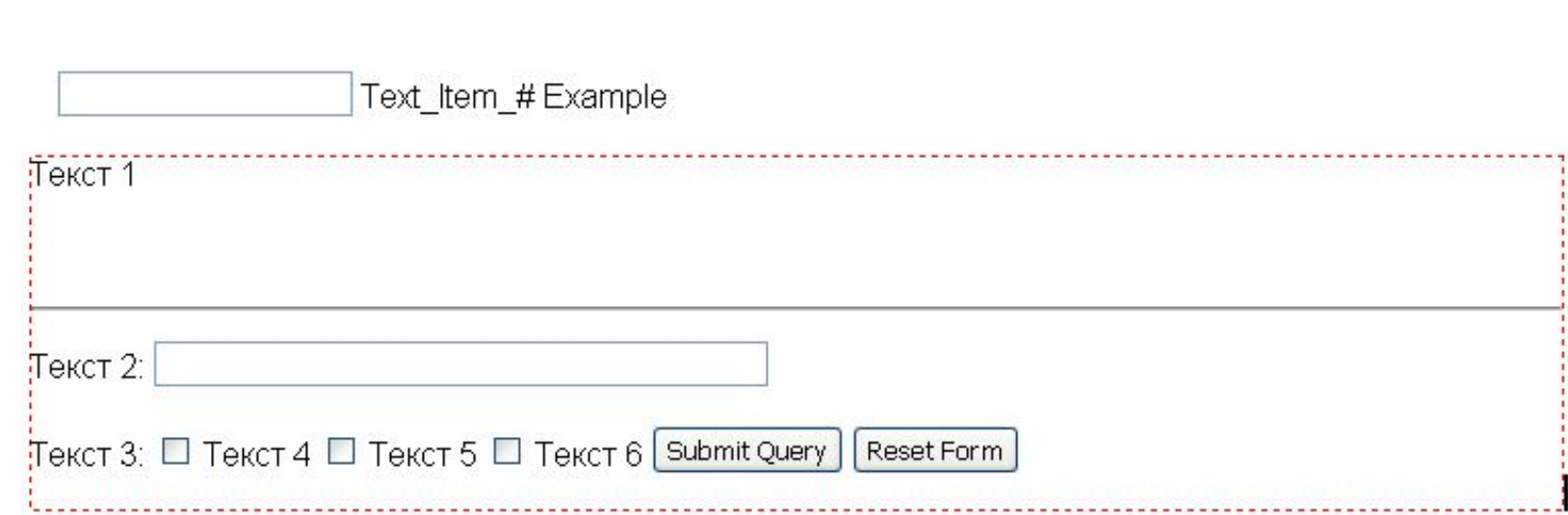

## **Элементы <RADIO> -Переключатели-" радиокнопки"**

**<INPUT TYPE="radio" NAME="var-name" CHECKED> Text\_Item\_#**

#### **… <INPUT TYPE="radio" NAME="var-name"> Text\_Item\_#** *Example*

<FORM action="/cgi-bin/terra-dbase/terra.cgi"method=GET> Текст 1 <P><HR>

Текст 2 : <INPUT type="text" name="string" size=50> <P>

Текст 3:

<INPUT type="radio" name="rb" value="rb1" checked> Текст 4

<INPUT type="radio" name="rb" value="rb2"> Текст 5

<INPUT type="radio" name="rb" value="rb3"> Текст 6 <P>

<INPUT type="submit" value="Submit Query">

<INPUT type="reset" value="Reset Form"><BR>

</FORM>

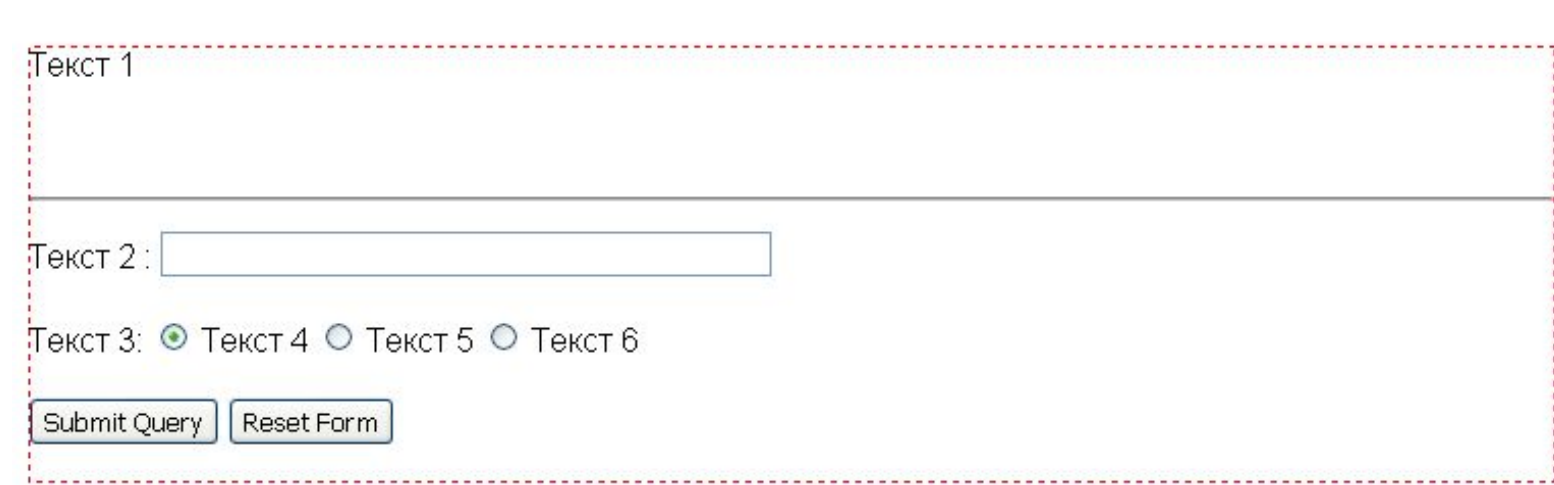

## **Активные графические образы**

**<A HREF="**http://host/cgi-bin/imagemap/table\_or\_base**"> <IMG SRC="**directory/image.gif**" ISMAP> </A>**

#### *Атрибуты*

**HREF="**http://host/cgi-bin/imagemap/table\_or\_base **SRC="**directory/image.gif**"** 

**ISMAP** - серверный вариант формирования ссылок по координатам

**USEMAP** - клиентский (в браузере) вариант формирования ссылок по координатам

#### *Формат HTTP-запроса к WWW-серверу*

**GET http://host/cgi-bin/imagemap/table\_or\_base?x,y HTTP1.0**

#### **Формат таблицы IMAGE.MAP**

## *METHOD URL Coordinates pairs* # Image map for image.gif

circle dir1/capital.html 50,20 50,30 rec dir2/region.html 80,40 120,60 poly dir3/area.html 10,20 10,45 15,55 20,78 default dir/default.html

**circle** - круг - задаются координаты центра и правой крайней точки

**rectangle (rec)** - прямоугольник - задаются координаты левой верхней и правой нижней точек

**polygon (poly)** - задаются координаты вершин многоугольника **point** - задаются координаты точки

**default** - задается URL, который выдается, если указатель мыши не попадает на выделенную зону образа

#### **Активные графические образы клиентского типа USEMAP**

**<IMG SRC= "navbar.gif" USEMAP="#map1">**

**...**

**<MAP NAME="map1">**

- **<AREA HREF=guide.html ALT="Access Guide" SHAPE=rect COORDS="x1,y1,x2,y2">**
- **<AREA HREF=guide.html ALT="Access Guide" SHAPE=rect COORDS="x3,y3,x4,y4">**

**</MAP>**

*Атрибуты*

 **SHAPE=shape** -определяет очертание активной зоны (**circle**, **rectangle (rec),polygon (poly), point, default)**

**HREF=***URL* - гипертекстовая ссылка, соответствующая выделенной области

**COORDS="x1,y1,x2,y2, …, xN, yM"** - координаты опорных точек активной зоны

 **ALT="Alt Text"** - текст, который отображается неграфическим броузером

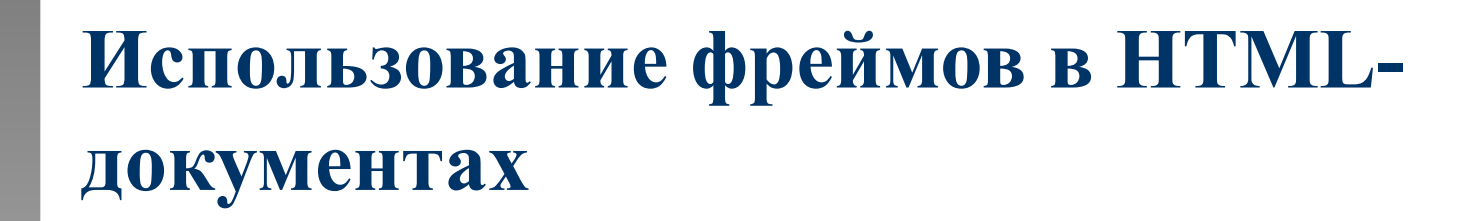

**<FRAMESET ROWS=**"m,n,p**" COLS="**a,b,c**"> <FRAME NAME="**framename#**" SRC="**URL**" MRGINWIDTH=**"k"  **MRAGINHEIGHT=**"l" **SCROLLING="**method**" NORESIZE>**

**… <A HREF="**server/pathename/file.html**" TARGET="**framename**"> </FRAME> <FRAME>** - задание параметров фрейма

**... </FRAME> <NOFRAMES> - #** информация, которая должна отображаться в **… #** броузерах, не понимающих фреймы **<NOFRAMES> <FRAMESET >**

**Задание параметров фреймов -**  <FRAMESET>

#### **<FRAMESET ROWS=**"m,n,p**" COLS="**a,b,c**">**

#### *Атрибуты:*

**ROWS=**"m,n,p**"** - задает параметры деления экрана браузера на фреймы по вертикали в %, пикселях или по умолчанию (\*)

**COLS="**a,b,c**"** - задает параметры деления экрана браузера на фреймы по горизонтали в %, пикселях или по умолчанию (\*)

#### **Атрибуты фреймов - <FRAME>**

**<FRAME NAME="**framename#**" SRC="**URL**" MRGINWIDTH=**"k"  **MRAGINHEIGHT=**"l" **SCROLLING="**method**" NORESIZE>**

#### *Атрибуты:*

**NAME="**framename#**" -** имя фрейма (для использования в атрибуте **TARGET** в директиве **<A>…</A>**

**SRC="**URL**" - адрес документа: отображаемого в данном фрейме**

**MRGINWIDTH=**"k"- отступ отображаемой информации от горизонтальных границ

 **MRAGINHEIGHT=**"l" **-**отступ отображаемой информации от горизонтальных границ

**SCROLLING="**method**" -** параметр режима скроллинга во фрейме (yes, no, auto)

**NORESIZE -** запрещает изменение размера фрейма

#### **Пример -документа с фреймами**

<HTML><HEAD> <TITLE>It's a frame, I tell ya'!</TITLE></HEAD>

- $\langle$ !-- 3 columns: left and right -20%; middle fills  $in. -->$
- <!-- Frame content: left.htm, middle.htm, and right.htm  $--\rangle$

<FRAMESET COLS="20%,\*,20%">

<FRAME SRC="left.htm" NAME="left">

<FRAME SRC="middle.htm" NAME="middle">

<FRAME SRC="right.htm" NAME="right">

 $\langle$  FRAMESET>

 $\langle$ !-- End of Frameset -->

<NOFRAMES>

Alternative content no-frames browsers.

</NOFRAMES>

 $\langle$ /HTML $\rangle$ 

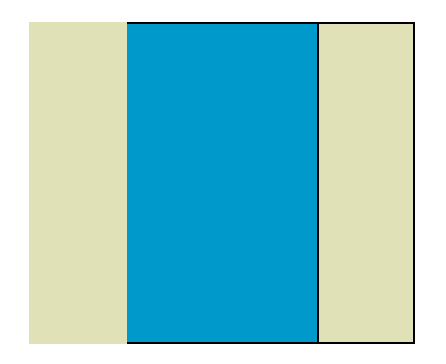

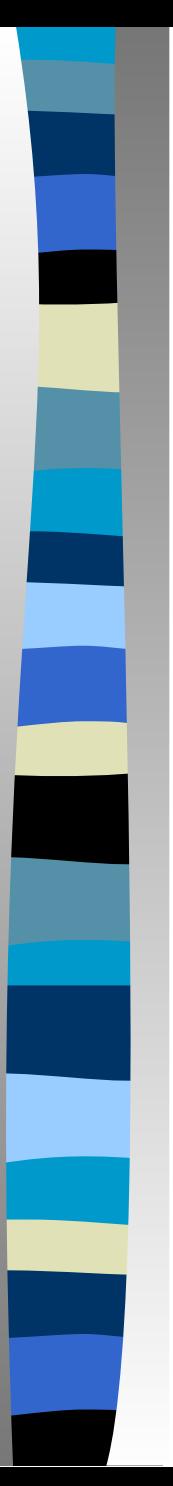

# Ссылки

#### Посмотреть в браузере

## $< p$

<a href="http://nadin.miem.edu.ru" target=" blank">Ссылка на внешний ресурс</a>  $<$ /p>

#### $< p$

<a href ="Photoshop/lesson16/lesson16\_nofp\_bg.gif"> Ссылка на файл</a></p>

#### $< p$

<a href="mailto:flash@miem.edu.ru">Обращение к почтовому клиенту (E-mail)</a></p>

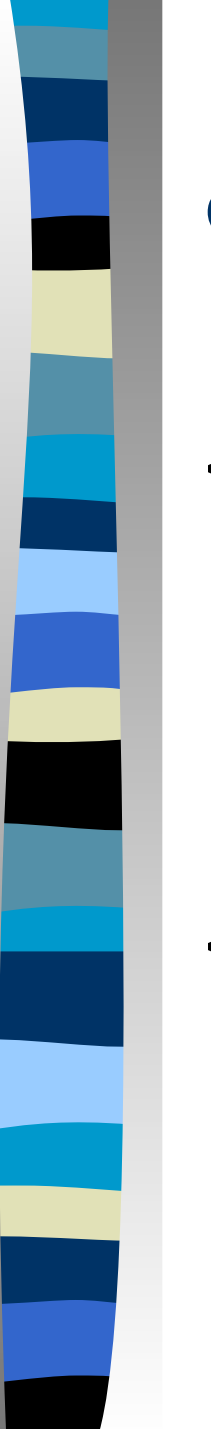

## Фон страницы

#### <body bgcolor=#AFAED9>

Посмотреть в браузере

<body background="6.gif">

## Стиль ссылок (цвет и подчеркивание)

<style type="text/css">  $\lt$  !--

a:link {color: #000000; text-decoration: none;} a:visited {color: #FF0000; text-decoration: none;} a:hover {color: #00FF00; text-decoration: underline;} a:active {color: #0000FF; text-decoration: none;} -->

</style>

# Элемент разметки SCRIPT

Элемент разметки SCRIPT служит для размещения кода JavaScript, VBScript или JScript. Вообще говоря, SCRIPT можно использовать не только в заголовке документа, но в его теле.

<script language="JavaScript" src=script.code>

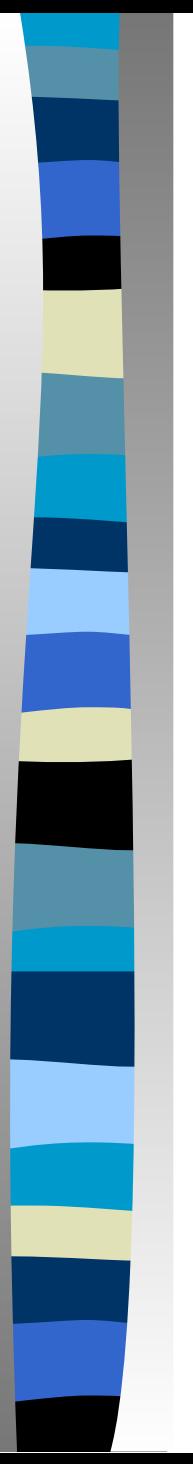

## Задание

- В «Блокноте» написать HTML-код простой странички с использованием материалов лекции.
- Просмотреть страницу в браузере.

## Спасибо за внимание!